# *Universidad Nacional del Nordeste Rectorado*

## RESOLUCIÓN Nº 3132/2015 CORRIENTES, 01 de septiembre de 2015

VISTO:

 El expediente Nº 44-2015-00151 de la Delegada en Corrientes de la Secretaría General de Extensión Universitaria, Prof. Fernanda Mariana Toccalino; y

## CONSIDERANDO:

 Que por las citadas actuaciones eleva nota presentada por el Responsable del Área de Informática de dicha Delegación, solicitando autorización para el dictado durante el corriente año de los Cursos de Computación que como anexos se adjuntan a la presente resolución;

 Que está destinado a la población de alumnos jóvenes y adultos de las diversas Facultades de la Universidad, profesionales de las distintas ramas y público en general;

 Que la presente medida se toma en virtud de las atribuciones conferidas al suscripto por el artículo 24° del Estatuto de la Universidad Nacional del Nordeste;

Por ello:

# LA RECTORA DE LA UNIVERSIDAD NACIONAL DEL NORDESTE RESUELVE:

ARTICULO 1º.- AUTORIZAR a la Secretaría General de Extensión Universitaria Delegación Corrientes el dictado de los Cursos de Computación que como Anexo se agrega a la presente resolución y autorizar la emisión de los certificados de aprobación correspondientes.

ARTICULO 2º - REGÍSTRESE, comuníquese y archívese.

MGF.

PROF. MARÍA V. GODOY GUGLIELMONE PROF. MARÍA DELFINA VEIRAVÉ SECRETARIA GENERAL ACADÉMICA **RECTORA** 

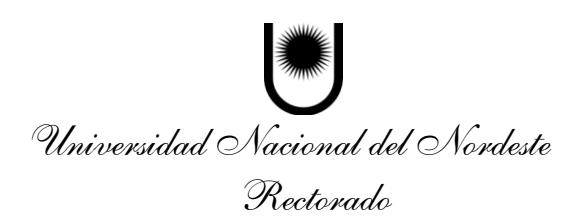

# **REFERENCIA E IDENTIFICACION DE LA CERTIFICACION**

*Sector INFORMÁTICA:* **Soporte Operativo. Herramientas básicas de computadoras de escritorios y portátiles.**

*Denominaciones de la capacitación*:

**Módulo 1: Sistema Operativo "Microsoft Windows 7"**.*Carga Horaria:* **10 horas reloj.**

**Módulo 2: Procesador de Textos "Microsoft Word 2013"** .*Carga Horaria:* **10 horas reloj. Módulo 3: Administración de Planillas "Microsoft Excel 2013"** .*Carga Horaria:* **10 horas reloj.**

**Módulo 4: Gestor de Base de Datos "Microsoft Access 2013"** .*Carga Horaria:* **10 horas reloj.**

**Módulo 5: Diseño de Presentaciones Audiovisuales "Microsoft PowerPoint 2013"** .*Carga Horaria:* **10 horas reloj.**

*Tipo de certificación*:**CERTIFICADO DE CAPACITACIÓN** *Modalidad:***Presencial en taller práctico.**

# **DIAGNÓSTICO**

El grupo de alumnos que participa en nuestros cursos es heterogéneo en cuanto a conocimientos y edades.

En los tiempos actuales, donde cada vez más la tecnología va atravesando nuestras actividades formando parte del día a día, es necesario adaptar cambios continuos de carácter socioproductivo.

La población objetivo de alumnos jóvenes y adultos, que asisten a ésta Institución provienen, en principio, del estudiantado de las diversas Facultades y Unidades de la U.N.N.E. como así también profesionales en los distintos orbes laborales. Población en el que el tiempo de cursado conviene por el carácter acelerado y práctico en la enseñanza.

Aunque en los últimos tiempos la población objetivo de capacitación se redujo considerablemente, se mantiene el interés en abordar temáticas intensivas y aceleradas para la aprehensión de saberes específicos y su correspondiente certificación. Tambiénasisten con conocimientos básicos de informática, aprendidos por mero uso cotidiano y/o ejercitados con el diario vivir en el uso de la herramienta. Por ello presentan saberes no formalizados o alguna experiencia laboral relacionada conel perfil que eligen cursar y pretenden profundizarlos, actualizándose en el manejo de las computadoras.

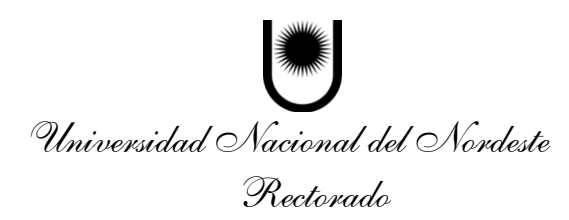

# **FUNDAMENTACIÓN**

Debido al continuo avance de las tecnologías de información,las comunicaciones, la disponibilidad de los equipos, la diversidad de programas de aplicación para distintas áreas, etc., es conocida la masiva incorporación de la computadora en organizaciones de todo tipo (empresas, administración pública, ONG) para la ejecución de tareas que tiempo atrás se realizaban en forma manual y/o con computadoras y dispositivos obsoletos.

Es sabido también, en el ámbito tecnológico, que en pocos años se producen cambios en los ambientes laborales que provocaron un reordenamiento de las funciones y tareas, y el surgimiento de nuevas actividades derivados de la informatización de los procesos de trabajo.

Las nuevas exigencias laborales requieren de capacidades relacionadas con el manejo de la computadora y la operación básica de los programas de uso genérico y específico y sus unidades componentes o periféricas y dispositivos, para desempeñarse competentemente en el mundo del trabajo.

La difusión de la Informática en tan diversos entornos laborales (comercial, financiero, profesional, administrativo, industrial, de salud, etc.) exige que el trabajador adquiera capacidades operativas en informática para desarrollar actividades en este nuevo contexto.

Las transformaciones en la organización del trabajo y las condiciones de competitividad, provocados por la situación de la economía y la flexibilización laboral, entre otras causas, sumado al desarrollo acelerado de las tecnologías en su conjunto; generaron nuevos requerimientos al sistema educativo en función a la demanda de dicha competencia.

Se hace necesaria, entonces, una formación general actualizada y consistente, que desarrolle capacidades de las personas para el trabajo, con miras a conseguir capacitación y producción de conocimientos, posible de ser aplicadas en función de la variabilidad de los contextos laborales.Y En todo esto la Universidad tiene basta información y experiencia para aplicar procesos de enseñanza relacionados a los requerimientos contextos laborales mencionados anteriormente.

## **TAREAS HABITUALES DE UN OPERADOR CON CONOCIMIENTOS DE MÓDU-LOS INFORMÁTICOS**

## **OJETIVOS GENERALES**

Con la capacitación en aplicaciones software (programas de computadoras) organizadas en módulos temáticos el operador de computadoras estará en condiciones de reconocer y conectar adecuadamente equipos informáticos y poner en funcionamiento correcto para la utilización en oficinas de diferentes tipos de organizaciones. Personalizar modos de trabajos en el ambiente operativo. Copiar archivos y administrar carpetas de almacenamiento. Realizar copias de seguridad. Realizar la búsqueda de información en Internet a través de sistemas buscadores, catalogar y discriminar los resultados obtenidos, almacenando las páginas de origen para referencia futura.

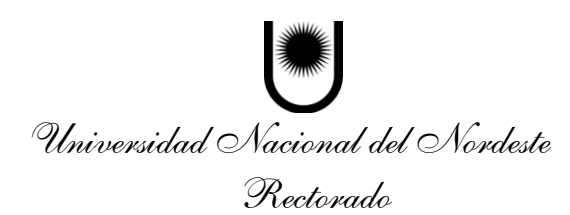

Está capacitado para realizar intercambio de archivos con operadores o servidores en carácter comunicacional, y en cumplimiento de lo último envía, recibe y responde mensajes de correos electrónicos, conformando normas de confidencialidad.

Además está en condiciones de crear la versión digital de un documento de texto sencillo, ajustando sus características visuales y diseño a la utilización final de uso del mismo y a las necesidades de la organización o del destinatario final. Archiva, contrasta, hace comprobaciones ortográficas y de estilo a los documentos.

El operador básico de computadoras tiene la función de registrar datos provenientes de las actividades de producción, comercialización, administración, etc. Posibilita la creación de fórmulas de cálculo, para obtener resultados inmediatos y dinámicos. Puede aplicar automáticamente criterios de selección relevantes de datos y/o de resultados, así como proceder a realizar una representación gráfica que resuma los mismos.

Es propio del operador básico preparar el soporte informático de presentaciones en formatos audiovisuales para charlas, conferencias, reuniones, etc. Está capacitado para crear gráficos simples, integrar fotos o dibujos, secuenciar cuadros de diapositivas, agregar elementos de transición, que se ajusten al estilo requerido por el disertante y a las capacidades de los equipos a utilizar en la emisión de dicha proyección.

Promueve la creación de bases de datos sencillas con previo análisis de sistemas de datos para la administración, y edición de tablas de datos principales, consultas e informes de sistemas.

# **MÓDULOS · CONTENIDO TEMÁTICO**

Módulo 1: Entorno Operativo de Microsoft Windows 7

## **1 - WINDOWS SEVEN: Introducción y Entorno**

- Conceptos Generales.
- Versiones de Windows 7
- Entorno de trabajo
- Ventanas
- Apagar la PC

#### **2 - Vistas**

- Gadgets
- Aero
- Flip y Flip 3D
- Personalizar barra de tareas
- Personalizar el escritorio
- Protector de pantalla

## **3 - Menú Inicio**

Menú Iniciar

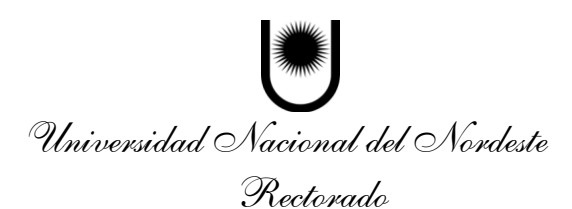

- Personalizar el menú Iniciar
- Programas de inicio automático

## **4 - Explorador de Windows**

- Entorno
- Archivos y carpetas
- Trabajo con archivos y carpetas
- Papelera de reciclaje
- Vistas

## **5 - WINDOWS SEVEN: Equipo**

- Elementos del Equipo
- Panel de control
- Cuentas de usuario
- Archivos del usuario

#### **6 - Utilidades**

- Bloc de Notas
- WordPad
- Paint
- Portapapeles
- Calculadora

## **7 - Multimedia en Windows 7**

- Reproductor de Windows Media
- Windows DVD Maker
- Windows Media Center

#### **8 - Ventana del navegador**

- Introducción.
- Ventana del navegador
- Opciones de Internet

## **9 - Buscar y almacenar información**

- Direcciones electrónicas
- Búsqueda de información
- Guardar información

#### **10 - Acceso a datos e impresión**

- Archivos temporales
- Favoritos
- Historial
- $\bullet$  Ftp
- Imprimir

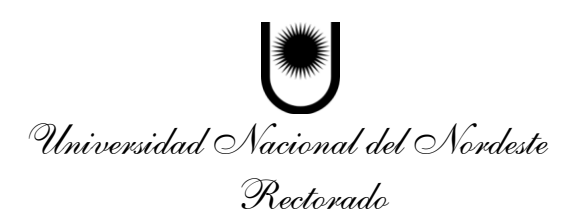

# **11 - Correo**

- Outlook
- Mensajes
- Enviar y recibir

## **12 - Seguri dad y Mensajería instantánea**

- Seguridad en Internet
- $\bullet$  MSN

## **Algunos objetivos específicos del módulo:**

- Conectar los periféricos y encender la PC.
- Chequear arranque del equipo.
- Verificar fecha y hora del sistema y configuración regional de idioma.
- Configurar los accesos a las aplicaciones más utilizadas y personalizar el entorno operativo según las necesidades.
- Copiar los archivos de las bases de datos de la empresa a la PC.
- Realizar una copia de seguridad del contenido de la PC.
- Buscar en internet y descargar información solicitada.

## Módulo 2: Microsoft Word 2013

## **1 - Entorno de Word**

Iniciar y reconocer el entorno de Word Barra de acceso rápido y Pestañas Menús contextuales y barras Ayuda en Word

## **2 - Documentos**

Creación de documentos Word Guardar y cerrar documentos Abrir documentos Plantillas

## **3 - Desplazarse por el Documento de Word**

Desplazarse utilizando el mouse Desplazarse utilizando el teclado Deshacer y rehacer acciones

## **4 - Formas de Presentación del documento en Word**

Vistas Ventana

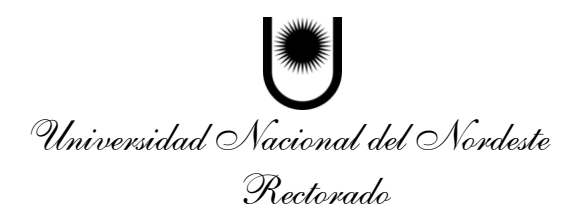

## **5 - Formato al Texto**

Seleccionar texto Apartado Fuente. Apartado Párrafo Portapapeles Mayúsculas, minúsculas, formatos y búsquedas.

## **6 - Formato de Párrafo**

Sangrías Espaciados e Interlineados Tabulaciones

## **7 - Formato de párrafo avanzado**

Bordes y sombreado Bordes de página Letra capital Columnas

#### **8 - Revisiones**

Revisión ortográfica Revisión gramatical Revisión mientras escribimos.

## **9 - Escritura**

Símbolos y caracteres especiales Autocorrección Contar palabras y números de página

#### **10 - Imágenes y objetos**

Imágenes prediseñadas y de archivo. Formas

## **11 - Imprimir documentos**

Configuración de la página. Vista preliminar Impresión de documentos

#### **12 - Elementos de página**

Encabezados y pies de página Notas al pie de la página Notas al final del documento Citas y Bibliografía

## **13 - Tablas**

Insertar tablas Dibujar tablas

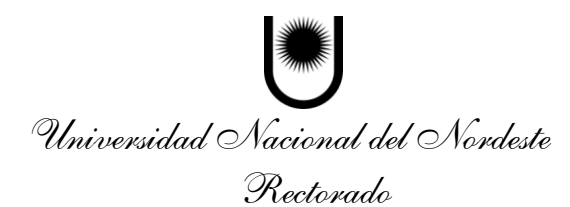

Presentación de tablas Diseños de tabla

## **14 - Formato avanzado de listas y esquemas**

Formato avanzado de numeración Formato avanzado de viñetas Excluir elementos y listas multinivel Esquemas

#### **15 - Objetos**

Cuadros de texto Formato de formas WordArt Formato de imágenes

#### **16 - Estilos y Autorresumen**

Estilos Autorresumen

#### **17 - Formato de Párrafo**

Saltos de página Índices Tablas de contenido Tablas de ilustraciones

#### **18 - Proteger y Compartir documentos**

Comentarios Proteger documentos Control de cambios

#### **19 - Complementos**

Portadas y gráficos Sobres y etiquetas Formularios Diagramas y Organigramas Propiedades y marcas de agua.

#### **Algunos objetivos específicos del módulo:**

- Redactar distintos tipos de documentos aplicando las herramientas necesarias.
- Asignar características de estilo tipográfico a las diversas partes y párrafos del documento.
- Modificar o agregar textos, datos de referencia o ilustraciones al documento.
- Verificar ortografía y gramática.

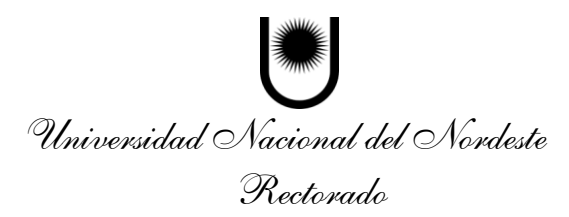

## **Módulo 3: Microsoft Excel 2013**

## **1 - Entorno de Excel**

- Iniciar y reconocer el entorno Excel
- Barra de acceso rápido y pestañas
- Menús contextuales y barras
- Ayuda

## **2 - Libros de Trabajo**

- Área de trabajo
- Hojas de Excel
- Guardar archivos
- Abrir archivos

## **3 - Datos**

- Introducción de datos
- Tipos de datos
- Series
- Listas y tendencias
- Vistas
- Ventana de Excel

## **4 - Formato de celdas**

- Formato al texto
- Botón Formato de office
- Alineación
- Bordes y rellenos

## **5 - Edición de hojas**

- Portapapeles
- Copiar y mover celdas
- Insertar y eliminar elementos
- Buscar, reemplazar y ordenar datos
- Ortografía y Saltos de página

## **6 - Fórmulas**

- Operaciones básicas
- Referencias
- Rótulos Excel
- Mover y copiar fórmulas
- Pegado especial

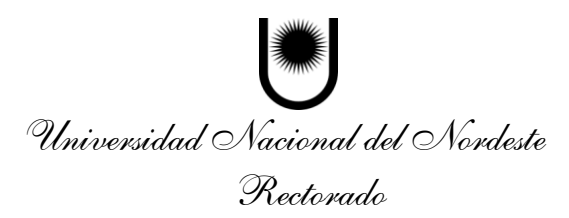

## **7 - Funciones**

- Sumar y contar datos
- Máximos, mínimos y promedios
- Función SI
- Insertar funciones
- Apartado Número y Formato condicional
- Estilos y formatos de tablas

## **8 - Gráficos**

- Crear gráficos
- Diseño de graficos en Excel

#### **9 - Insertar elementos**

- Imágenes
- Formas

## **10 - Impresión**

- Configurar página
- Vista preliminar
- Imprimir Libros de **Excel**

## **11 - Filtros y Subtotales**

- Filtros
- Filtro avanzado
- Subtotales

## **12 - Matrices y Formularios**

- Fórmula matricial
- Formularios
- Validación de datos

## **13 - Funciones Avanzadas**

- Función SI anidada
- Función BUSCARV
- Función SUMAR.SI
- Función CONTAR.SI
- Funciones de base de datos
- Funciones de Fecha y Hora
- Funciones de información y búsqueda.
- Funciones de texto y datos

## **14 - Objetos**

Gráficos

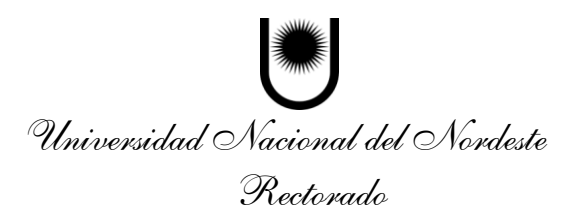

- Cuadros de texto
- WordArt
- Formato de imágenes

## **15 - Datos Externos**

- Origen
- Asistente para consultas

#### **16 - Tablas y Gráficos dinámicos**

- Crear tablas y gráficos dinámicos
- Trabajar con los datos

## **17 - Análisis de datos**

- Escenarios
- Solver
- Macro

## **Algunos objetivos específicos del módulo:**

- Identificar, localizar y generar el modelo o estructura necesaria para organizar los datos con que se trabajará.
- Registrar, consultar o modificar los datos necesarios.
- Definir o adecuar formatos de presentación.
- Establecer agrupamientos y filtro por condiciones de uso.
- Crear fórmulas aritméticas básicas y referencia de celdas pararesolver una situación problemática.
- Representar gráficamente parte o toda la tabla, con diseño personalizado.

#### **Módulo 4: Microsoft Access 2013**

Gestor de Base de Datos (Inicial)

## **1 – Introducción**

- Bases de datos relacionales
- Tablas
- Las cuatro formas normales

## **2 - Entorno de Access**

- Iniciar y reconocer el entorno
- Ayuda

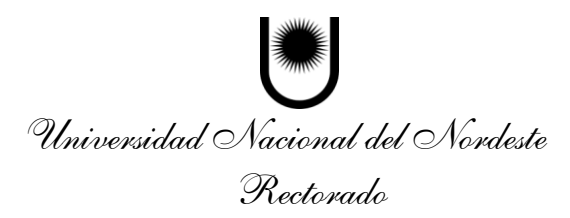

## Abrir y cerrar archivos

## **3 - Tablas**

- Vista Diseño
- Panel de exploración
- Operaciones ABM
- Operaciones ABM II
- Ordenar y filtrar
- Apartado Buscar

## **4 - Propiedades y tipos de datos**

- Propiedades
- Máscara de entrada
- Hipervínculos e Indexación
- Ficha Hoja de datos

## **5 - Relaciones**

- Clave principal
- Relaciones entre tablas

## **6 - Consultas de selección**

- Creación
- Ejecución
- Consultas con asistente

## **7 - Consultas de acción**

- Creación de tablas
- Consulta de datos anexados
- Consultas de eliminación
- Consultas de modificación de registros

## **8 - Campos calculados y totales**

- Campos calculados en consultas
- Expresiones
- Totales
- Apartado Fuente
- **9 - Referencias cruzadas**

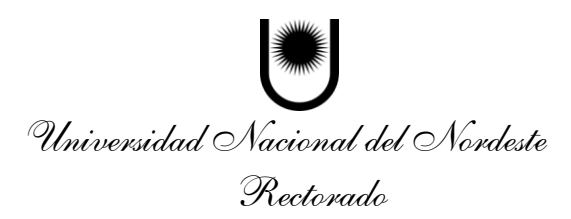

- Uso del Asistente
- Exportar e Importar
- Vista preliminar

## **Módulo 5: PowerPoint 2013**

## 1: Introducción y Entorno

- Introducción
- Entorno de PowerPoint
- Barra de acceso y Cinta de opciones
- Ayuda

## 2 - Presentaciones

- Nueva presentación en blanco
- Plantillas y Temas instalados
- Presentación Microsoft Office Online
- Opciones de PowerPoint

## 3 - Guardar y Abrir

- Guardar presentación de PowerPoint
- Tipos de presentaciones
- Seguridad
- Abrir presentaciones

## 4 - Trabajar con diapositivas

- Insertar y eliminar diapositivas
- Copiar y Cortar
- Portapapeles de Office
- Diseño de diapositivas  $\bullet$

## 5 - Vistas

- Vistas de presentación
- Regla, cuadrícula, zoom
- Ventanas
- Encabezado y pie de página

## 6 - Textos

- Cuadro de texto
- Formato de Párrafo
- Formato del Cuadro de texto
- Buscar, Reemplazar y Seleccionar
- WordArt

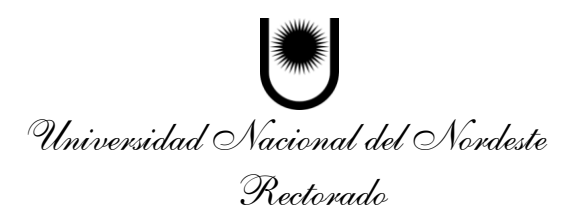

## 7 - Objetos y Gráficos

- Insertar autoformas
- Insertar imágenes
- Manejo de objetos
- Gráficos

## 8 - Tablas y Organigramas

- Insertar y dibujar tablas  $\bullet$
- Modificar tabla
- Formato de tabla
- Gráficos SmartArt
- Álbum de fotografías

## 9 - Clips Multimedia

- Insertar sonido
- Sonido desde CD, Grabar sonido
- Insertar película
- Hipervínculos y botones de acción

## 10 - Animaciones y Transiciones

- Animación de texto
- Animación de gráficos SmartArt
- Trayectorias de desplazamiento
- Transición de diapositivas

## 11 - Presentación con Diapositivas

- Iniciar presentación
- Configuración de presentación  $\bullet$
- Narración e intervalos  $\bullet$

## 12 - Revisión

- Ortografía y gramática
- Comentarios y notas del orador  $\bullet$
- Preparar documento  $\bullet$

## 13 - Impresión

- Configurar página y vista preliminar  $\bullet$
- Imprimir  $\bullet$

## 14 - Publicación

- Empaquetar para CD-ROM
- Publicar como página web
- Publicar en otros formatos

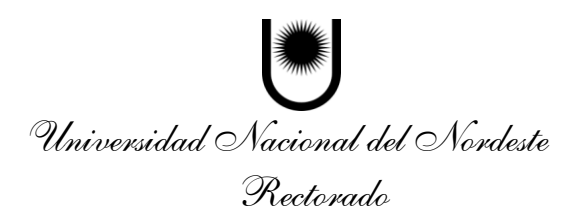

## **Algunos objetivos específicos del módulo:**

- Generar la estructura de la presentación y el tipo de documento a utilizar.
- Elaborar o incorporar tablas, gráficos, diagramas y esquemas complementarios o auxiliares.
- Incorporar efectos visuales, de transición o sonido, de acuerdo con los requerimientos de la presentación.
- Dibujar, dar formato, ajustar dimensiones y ordenar líneas y formas sencillas, incorporándolas al diagrama.
- Realizar el producto final en el soporte que corresponda para su uso y distribución.

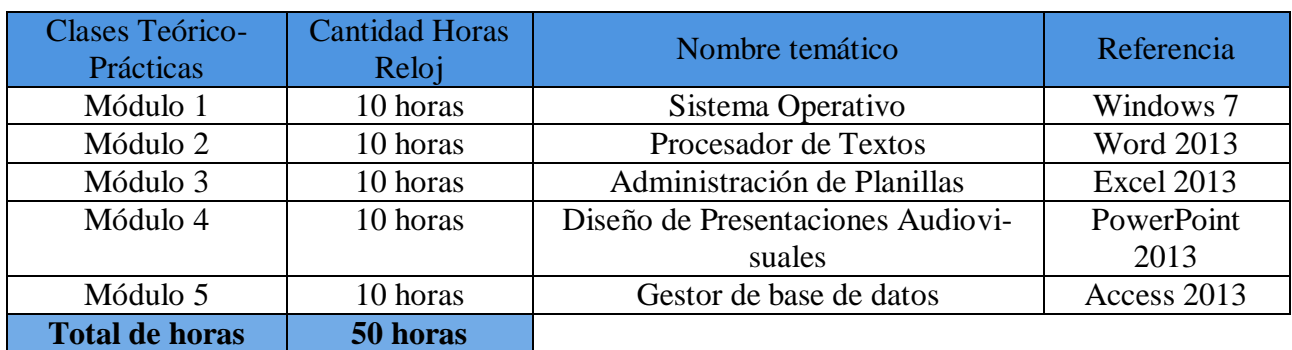

# **MODULACIÓN-HORA RELOJ**

# **ENTORNO IDEAL PARA LA ENSEÑANZA PRÁCTICA DEL SECTOR**

Con un espacio áulico refrigerado de acuerdo a las dimensiones del aula de práctica, se requiere de la disposición de 10 escritorios medianos con 1 sillas o su disposición equivalente en una mesada agrupando estratégicamente el equipamiento, de modo de ubicar 1 PC por alumno y con el espacio suficiente y posición de dicho escritorio para realizar las anotaciones correspondientes a la disertación.

Cada una de las 10 PC deberán ser de última generación (condicionado a los software que se aplican para la enseñanza) y estar interconectadas a través de 1 concentrador, y adaptado todo por cableado o inalámbrico de acuerdo a la disposición de los escritorios.

Además se requiere de 1 escritorio mediano con silla para el docente a cargo, con 1 PC interconectada al resto del grupo de red del aula para el control, seguimiento y evaluación de la enseñanza, como así también, conectado a un proyector digital (actualmente integrado como elemento de didáctica de nuestra sala). Es imprescindible mantener la didáctica para un aprendizaje calidad con la utilización de dicho proyector dispuesto acorde en la sala. También la disposición de 1 pizarra grande para explicaciones teóricas necesarias y al menos 1 impresora de tipo láser monocromática.

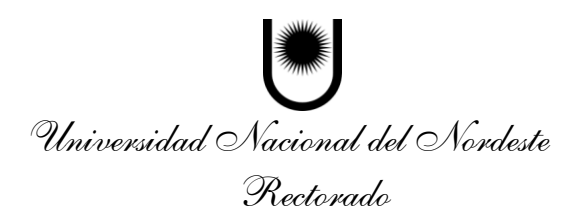

En cuanto a las dimensiones del taller, deberá ser conforme a la ubicación cómoda de los 10 escritorios para alumnos y el escritorio para el docente.

## **REQUERIMIENTO DE INSUMOS**

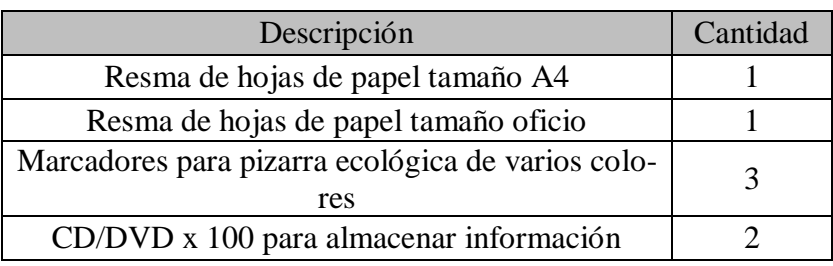

# **BIBLIOGRAFÍA**

- El libro de Office 2010. Ed Bott. Anaya Multimedia 2011
- Microsoft Office 2010, Todo Práctica. [Rosario Peña,](http://www.casadellibro.com/libros-ebooks/rosario-pena/17931) Rc Libros, 2010
- La Biblia de la Computación e Internet, con CD. Editorial Lexus. Páginas de Internet:
	- 1. [www.aulaclic.es](http://www.aulaclic.es/)
	- 2. [www.aulafacil.com/cursosgratis/curso/informatica.html](http://www.aulafacil.com/cursosgratis/curso/informatica.html)
	- 3. [www.pcactual.com](http://www.pcactual.com/)

# **EQUIPO PEDAGÓGICO**

- Luís Daniel Obregón
- Laura Elizabeth Vallejos
- Andrea Constanza Guerrero

Responsable del Sector: Juan Carlos Aguirre